Quick Start Guide

# **OptiPlex 3050 Small Form Factor**

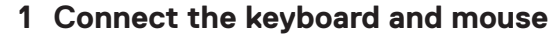

Conecte o teclado e o mouse

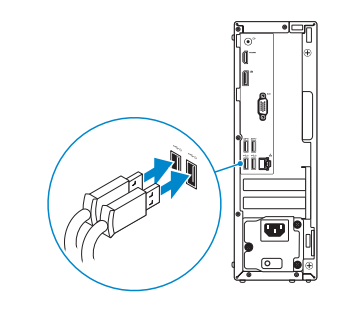

## **2 Connect the network cable — optional**

Conecte o cabo da internet – opcional

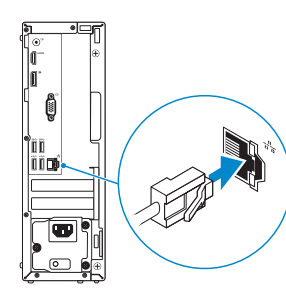

**3 Connect the display**

Conecte a tela

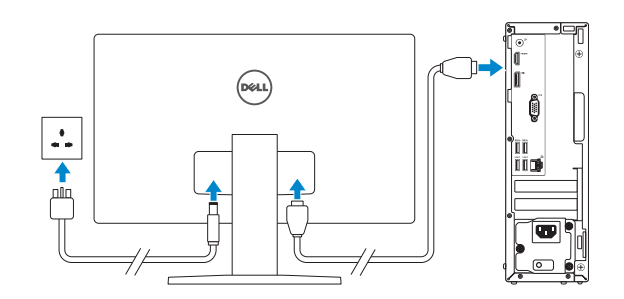

*MOTE:* If you ordered your computer with a discrete graphics card, connect the display to the discrete graphics card.

*MOTA:* se você encomendou seu computador com uma placa gráfica separada, conecte a tela ao conector na placa gráfica separada.

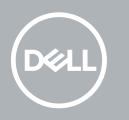

**ANOTA:** quando se conectar a uma rede sem fio segura, insira a senha para o acesso à rede sem fio quando solicitado.

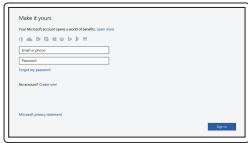

## **4 Connect the power cable and press the power button**

Conecte o cabo de alimentação e pressione o botão liga/desliga

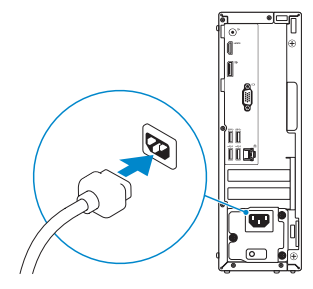

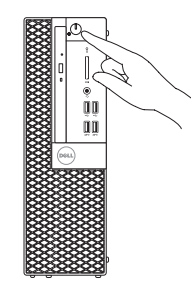

# **5 Finish operating system setup**

Conclua a configuração do sistema operacional

### **Windows**

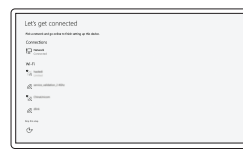

#### **Connect to your network**

Conectar-se à rede

**Z** NOTE: If you are connecting to a secured wireless network, enter the password for the wireless  $-$  network access when prompted.

#### **Sign in to your Microsoft account or create a local account**

Conectar-se à sua conta da Microsoft ou criar uma conta local

### **Ubuntu**

#### **Follow the instructions on the screen to finish setup.**

Siga as instruções na tela para concluir a configuração.

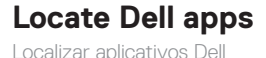

 $\mathcal{L}$ 

**SupportAssist Check and update your computer**

Verificação e atualização do computador

**Features** Recursos

> **ANANA KANANG KAT**  $\odot$ ÓŨ  $\prod_{m=1}^{\infty}$  $-10-$ ŤĨĨ Iïie  $11<sub>1</sub>$  $12 \overline{\phantom{a}}$ Œ  $13 -$

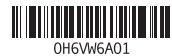

- **1.** Optical drive (optional)
- **2.** Power button and power light
- **3.** Line-out port
- **4.** Hard drive activity light
- **5.** HDMI port
- **6.** Memory card reader (optional)
- **7.** DisplayPort
- **8.** Headset port
- **9.** USB 2.0 ports
- **10.** USB 3.0 ports
- **11.** USB 2.0 ports (supports Smart Power On)
- **12.** Expansion card slots
- **13.** Power connector port
- **14.** Power supply diagnostic light
- **15.** Cable cover lock slot
- **16.** VGA port (optional)
- **17.** Network port
- **18.** Kensington security cable slot
- **19.** Padlock ring

© 2016 Dell Inc. © 2016 Microsoft Corporation. © 2016 Canonical Ltd.

- **1.** Unidade óptica (opcional)
- **2.** Botão liga/desliga e luz de energia
- **3.** Porta de saída de linha
- **4.** Luz de atividade do disco rígido
- **5.** Porta HDMI
- **6.** Leitor de cartão de memória (opcional)
- **7.** DisplayPort
- **8.** Porta para fone de ouvido
- **9.** Portas USB 2.0
- **10.** Portas USB 3.0
- **11.** Portas USB 2.0 (suportam Smart Power On, ativação inteligente)
- **12.** Slots da placa de expansão
- **13.** Porta do conector de alimentação
- **14.** Luz de diagnóstico da fonte de alimentação
- **15.** Encaixe da trava da tampa do cabo
- **16.** Porta VGA (opcional)
- **17.** Porta de rede
- **18.** Encaixe do cabo de segurança Kensington
- **19.** Anel de cadeado

#### **Product support and manuals**

Suporte ao produto e manuais

**Dell.com/support Dell.com/support/manuals Dell.com/support/windows**

**Contact Dell** Entre em contato com a Dell **Dell.com/contactdell**

**Regulatory and safety**

Normatização e segurança **Dell.com/regulatory\_compliance**

**Regulatory model** Modelo normativo **D11S**

**Regulatory type** Tipo normativo **D11S002**

**Computer model** Modelo do computador **OptiPlex 3050 SFF**

> Printed in China. 2016-12